# 學生學習歷程檔案–收訖明細(學生操作步驟)

成功高中輔導室 111.10.6

說明:為利確認學生上傳及學校提交「學習歷程中央資料庫」蒐集之資料,以免影響未來自 身升學權益,<mark>請高二、高三同學於 111 年 10 月 17 日 (星期一) 17:00 前</mark>至「臺北市學 生學習歷程檔案系統」確認相關資料。確認步驟如下:

#### 步驟說明

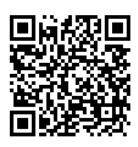

一、登入臺北市學生學習歷程檔案系統 <https://e-portfolio.cooc.tp.edu.tw/Portal.do>

(帳號無法登入請洽圖書館資訊組)

二、共有四個類別的資料需要確認:1.查詢幹部經歷提交中央資料庫紀錄、2.查詢修 課紀錄提交中央資料庫紀錄、3.查詢學習成果提交中央資料庫紀錄、4.查詢多元 表現提交中央資料庫紀錄(包含 A:1102 幹部經歷(下學期)、B:1102 修課紀錄(下 學期)、110 學年度有勾選到中央資料庫的 C:課程學習成果及 D:多元表現)

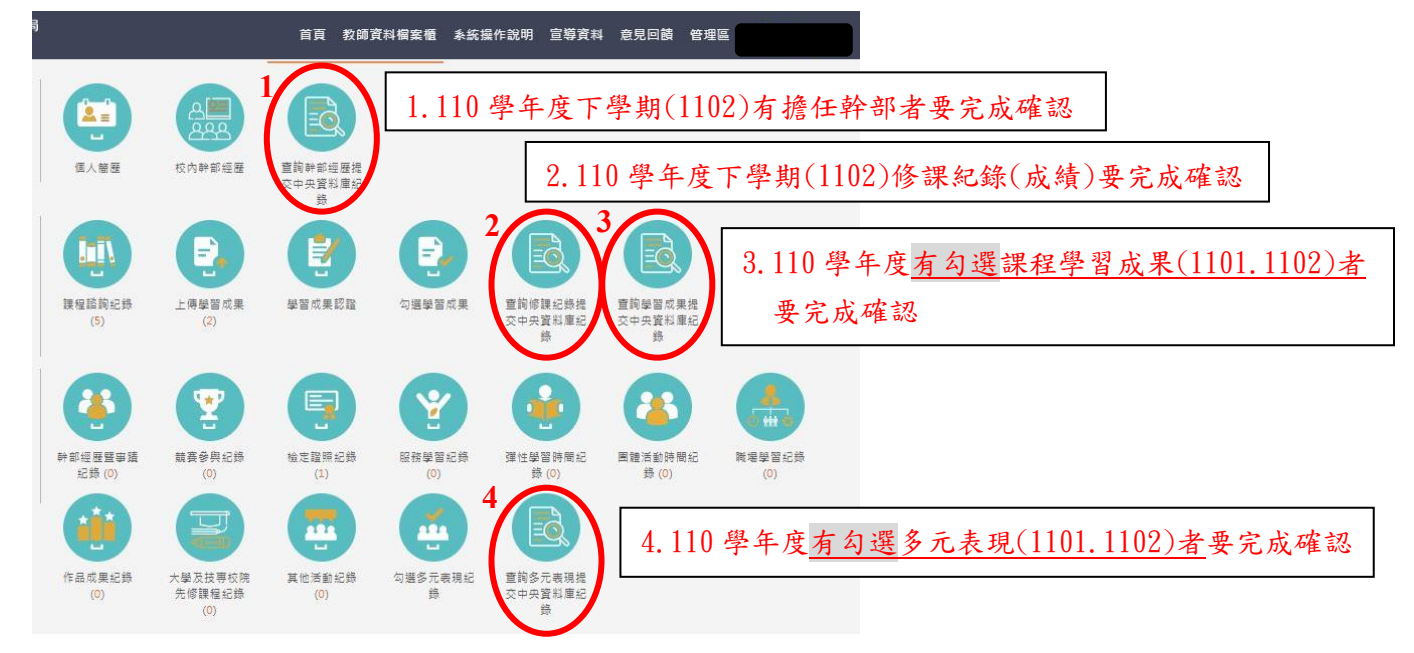

#### 提醒:幹部經歷及修課紀錄記得點選 1102 學期的資料並完成確認回報

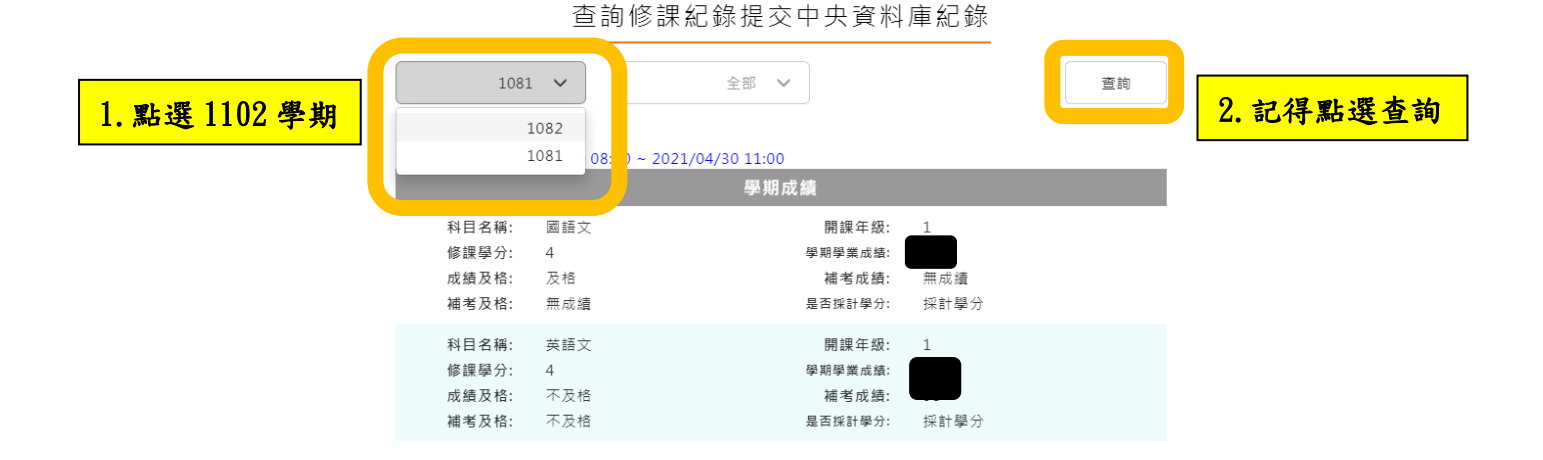

## 提醒:學習成果及多元表現記得點選 1102 學期(含上下學期)的資料並完成確認回報

查詢學習成果提交中央資料庫紀錄 1.點選 1102 學期 2.記得點選「查詢」 1082 110 學年度開放確認收訖明細日期: 列印確認單  $2022/10/06$ (四)00:00~2022/10/17(-)17:00 實際修課學期: 1 科目名稱: 核心能力培育課程 開課年級: 1 修課學分: 2 成果簡述: 高一上TOK期中報告 文件檔案驗證:  $\bullet$ 文件檔案大小: 0.389MB **寅際修課學期:**  $\overline{2}$ 科目名稱: 國語文 開課年級: 修課學分:  $\mathbf{1}$  $\overline{4}$ 心理學的層面很廣,此書研究的則是判讀非語言的部分,青春期的我 成果簡述: 在與異性或同性時,總是十分好奇對方的想法,偏偏總是得不到想要 的那句話,因此這本書也使我有了新的想法,對於他人的肢體動作亦 更加注意些。 文件檔案驗證:  $\bullet$ 文件檔案大小: 0.441MB

### 三、分別進入各項確認,請注意需在確認期限內才能回報錯誤資料以及確認資料, 若正確無誤請按下「資料正確無誤」

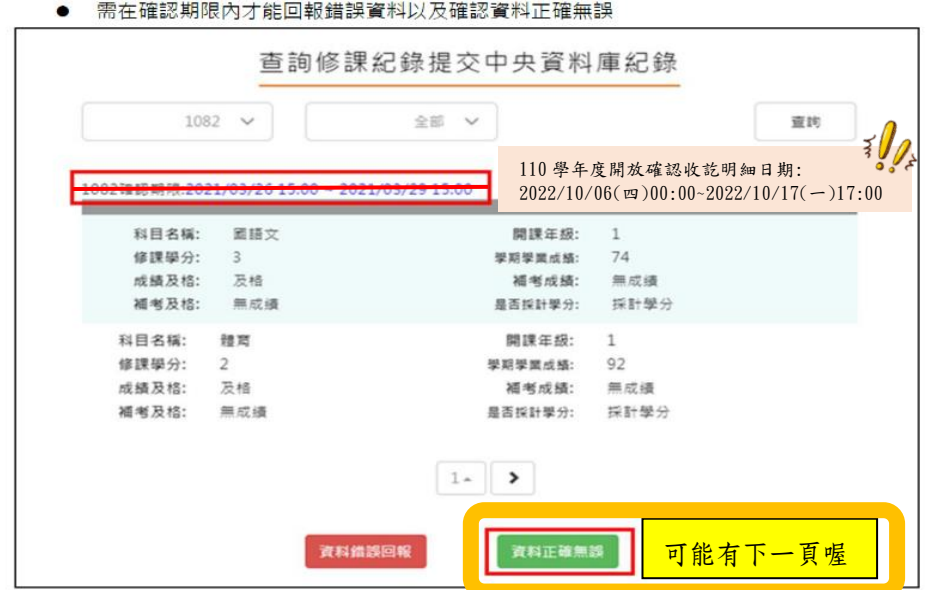

1. 若確認資料正確無誤,點選「確定」以確認訊息

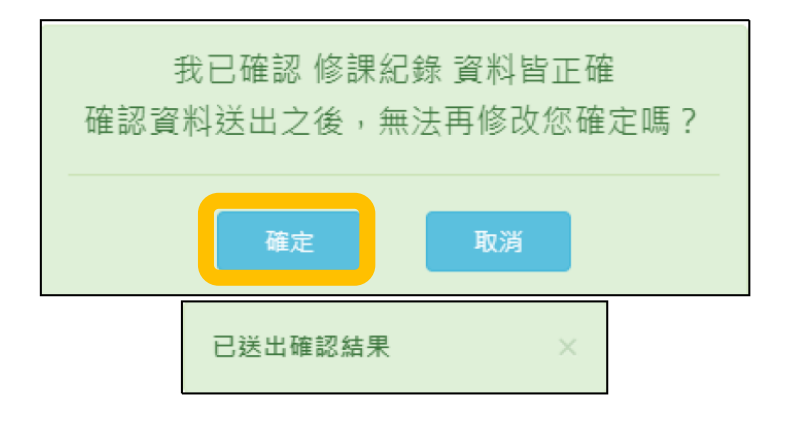

2. <mark>若資料有誤,點選「資料錯誤回報」</mark>,勾選錯誤樣態以及輸入回報原因,並點選「確定」 以確認訊息。點選確定後,請幹部經歷資料有誤者至學務處訓育組(#222),修課紀 錄有誤者至教務處註冊組(#213),課程學習成果有誤者至教務處教學組(#212),多 元表現有誤者至學務處訓育組(#222)進行資料除錯作業。

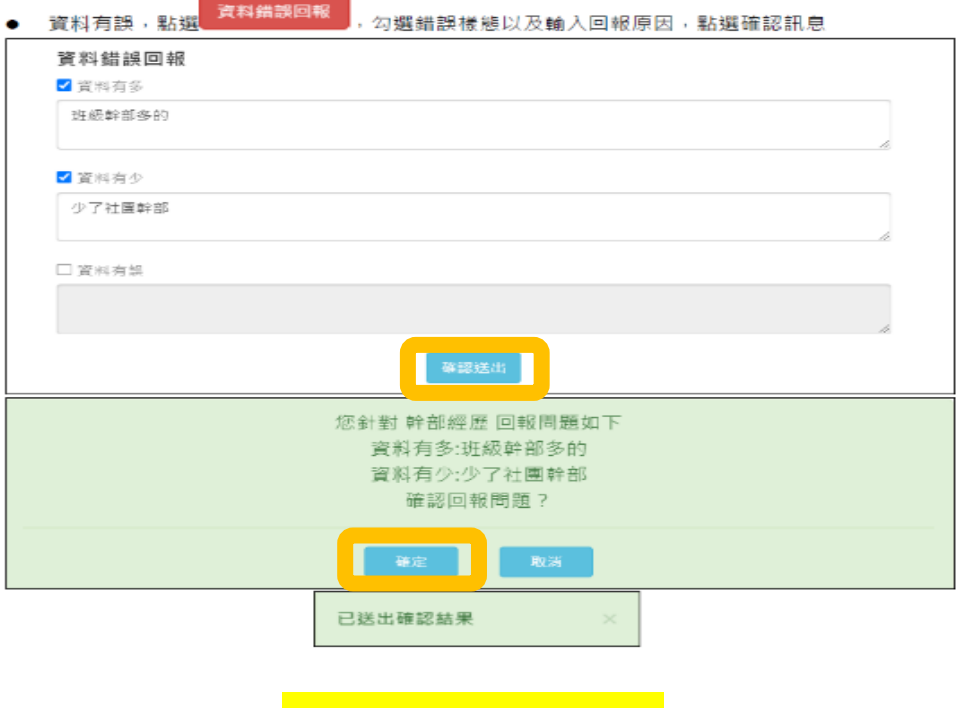

你確認了嗎???

請同學務必於 10 月 17 日(星期一)17:00 前確認完成收訖明細,維護自身升學權益! 依教育部國民及學前教育署 111 年8月 31 日臺教國署高字第 1110112790 號函示, 學生超過收訖明細確認公告期間未確認,或未向學校提出疑義者, 視為已確認學校提交資料與學生上傳資料一致。

查詢幹部經歷提交中央資料庫紀錄(請 110-2 學期有擔任幹部經歷者確認) 查詢修課紀錄提交中央資料庫紀錄(請所有同學確認 110-2 學期各科成績) 查詢學習成果提交中央資料庫紀錄(請有勾選 110 學年度課程學習成果者確認) 查詢多元表現提交中央資料庫紀錄(請有勾選 110 學年度多元表現成果者確認) 若有疑問請洽輔導室